TUFS English Learning Center

# ELC User Guide 2023

# 2023年度 ELC利用ガイド

※2023.9更新※

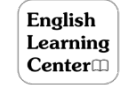

# ~ ELC英語自律学習プログラム ~

ELCでは授業外での英語学習を支援するために 様々なプログラムを提供しています

> 在学中に英語力をより高めるために 積極的に利用してください

各種プログラムは卒業するまで利用できます

GLIP英語Aとの連携もあります 必ず詳細を確認してください

ポイント締め切り後も、各種プログラムは利用できます

東京外国語大学 英語学習支援センター English Learning Center (ELC)

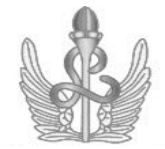

# $^{\circ}$  Table of Contents

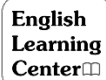

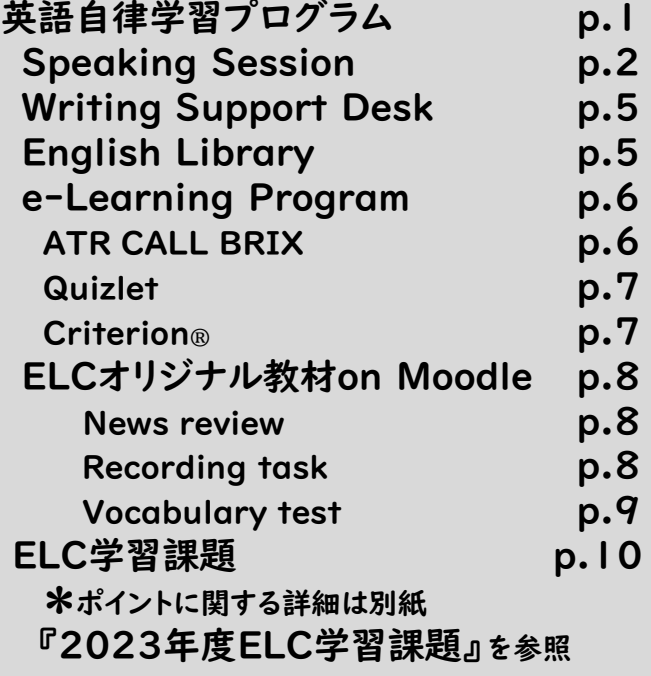

#### ELC 2023年度年間予定 日程は変更する 場合があります

#### 春学期

- 3/31 TOEIC-IPテスト(LR)(新入生、Online)
- 4/10 ELC開室、Speaking Session開始
- 4/17 Writing Support Desk開始
- 6/23 春学期ELC学習課題ポイント締め切り
- 7/14 Speaking Session/Writing Support Desk終了

#### 夏学期

7/18-9/29 ELC休室、英語力強化講習開催予定

#### 秋学期

- 10/2 ELC開室、Speaking Session開始
- 10/9 Writing Support Desk開始
- 11/21-27 外語祭期間中ELC休室
- 12/4-8 TOEIC-IPテスト(SW, LR)(1年生、Online)
- 12/15 秋学期ELC学習課題ポイント締め切り
- 12/25-1/11 ELC休室
- 1/12 Speaking Session/Writing Support Desk再開
- 1/25 Speaking Session/Writing Support Desk終了

#### 冬学期

1/29-3/29 ELC休室、英語力強化講習開催予定 3月下旬(予定) TOEIC-IPテスト(LR)(新3年生対象)

≪夏・冬学期≫

外部講師によるTOEICやIELTS対策講習、ディスカッションワーク ショップなど、各種英語力強化講習を開催する予定です。 積極的に参加してください。

詳細は大学のHPや学務情報システムなどで告知します。

#### 【お願い】

- ELCのお知らせは下記にて随時案内しています。
- ・各自のtufsメールアドレス(XXX@tufs.ac.jp)
- ・ELCのHP
- ・学務情報システム
- ・大学HP…等
- 定期的に確認してください。

※メールで問合せする際は下記を必ず明記。

- ・件名:問い合わせの概要
- ・本文:学籍番号、氏名を記載

上記がない場合、内容を確認できないことがあります。

### ELC学生用ホームページ https://wp.tufs.ac.jp/elc/public/students/

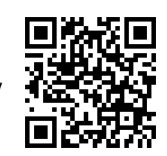

## TOEIC-IPテスト

- ◆みなさんの英語力を定期的に測定しています。 ELC実施のTOEIC-IPテストは必ず受験してく ださい。
	- <実施予定(2019年度以降入学者)>
	- ・入学時 LR
	- ・1年次12月 LR&SW
	- ・3年次春 LR
	- ※3年次編入:入学時LR、3年次12月SW

# TUFS Record (たふれこ)

- ◆ 「たふさぽ」はTUFS Record (たふれこ) の 各言語力試験に関する窓口です。
	- ・ たふさぽHP:
	- http://www.tufs.ac.jp/institutions/facility/tufssupport/
	- ・ 問い合わせ先:
	- academic-support-center@tufs.ac.jp
- ◆ 英語試験をうけたら「たふれこ」に申請! (TOEIC-IPテストは申請不要) ・ たふれこ申請:

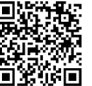

- http://www.tufs.ac.jp/institutions/facility/tufssupport/ tufs\_record.html
- ・ 問い合わせ先:

academic-support-center@tufs.ac.jp

在学中に各自で英語試験(\*)を受験したら、結果を上記 HPから「たふれこ」に、その都度できるだけ早く、登録申 請してください。TUFS Recordに掲載されます。 \* TOEIC公開テスト, TOEFL, IELTS, 英検、ケンブリッジ英検など

スコアを登録した「たふれこ」は、卒業時にディプロマ・サプリメ ントとして配布され、皆さんの在学中の学修成果を客観的に証 明する資料として活用できます。

# 英語自律学習プログラム

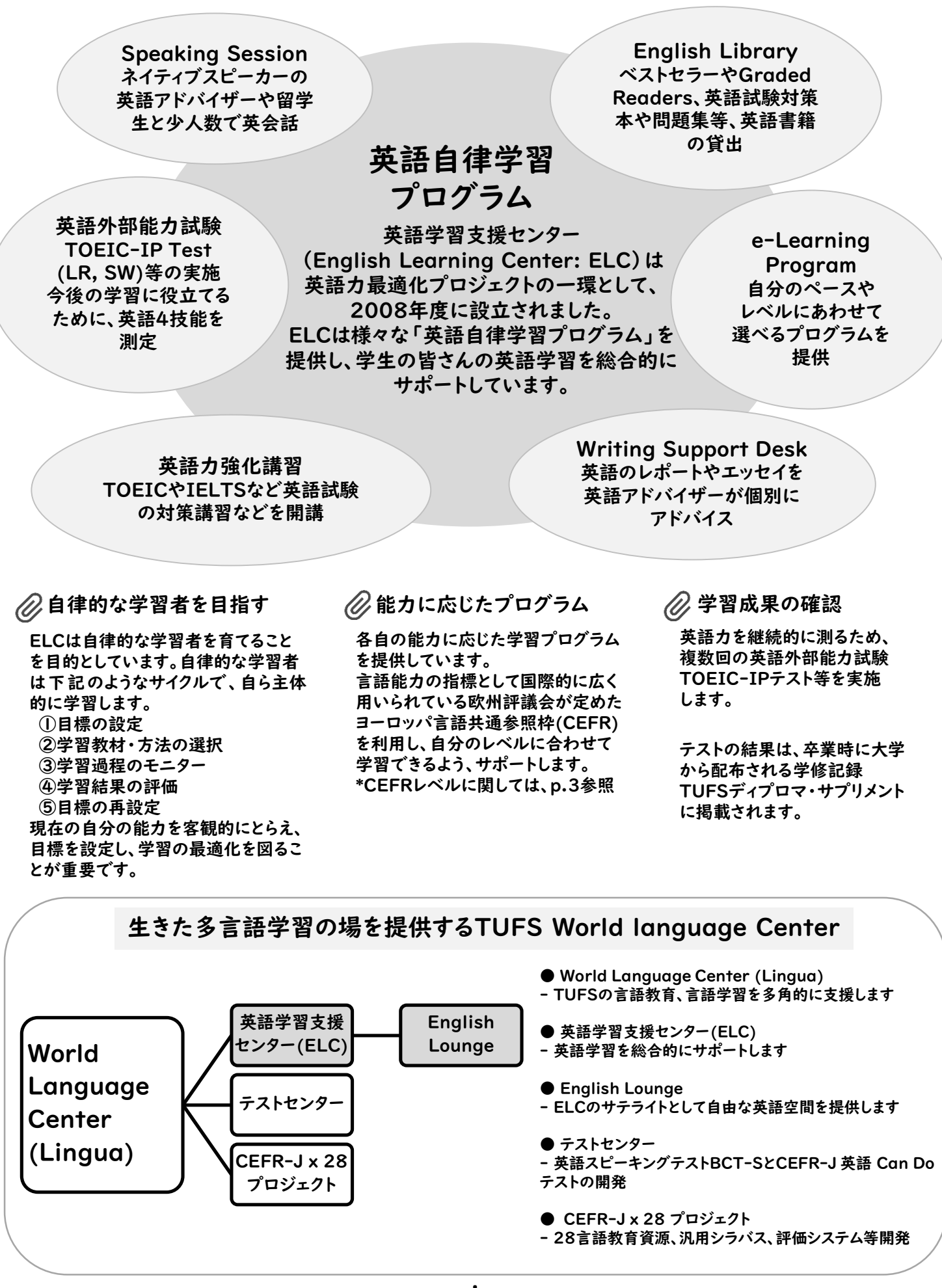

1

# $\otimes$  Speaking Session

Speaking Sessionでは、少人数のグループでネイティブスピーカー と会話することにより、英語を話す力を鍛えることができます。 様々な地域出身のアドバイザー達と話しながら国際的に許容される 英語力を磨きます。

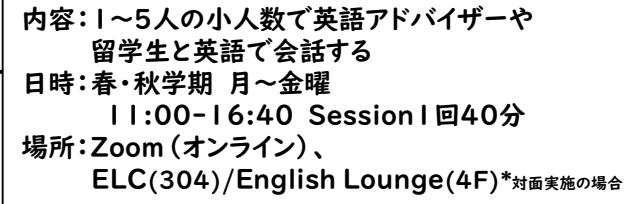

# 様々なタイプが用意されています

目的や好みにあったセッションを選んで積極的に参加しましょう より高いレベルのセッションにも、どんどんチャレンジしましょう

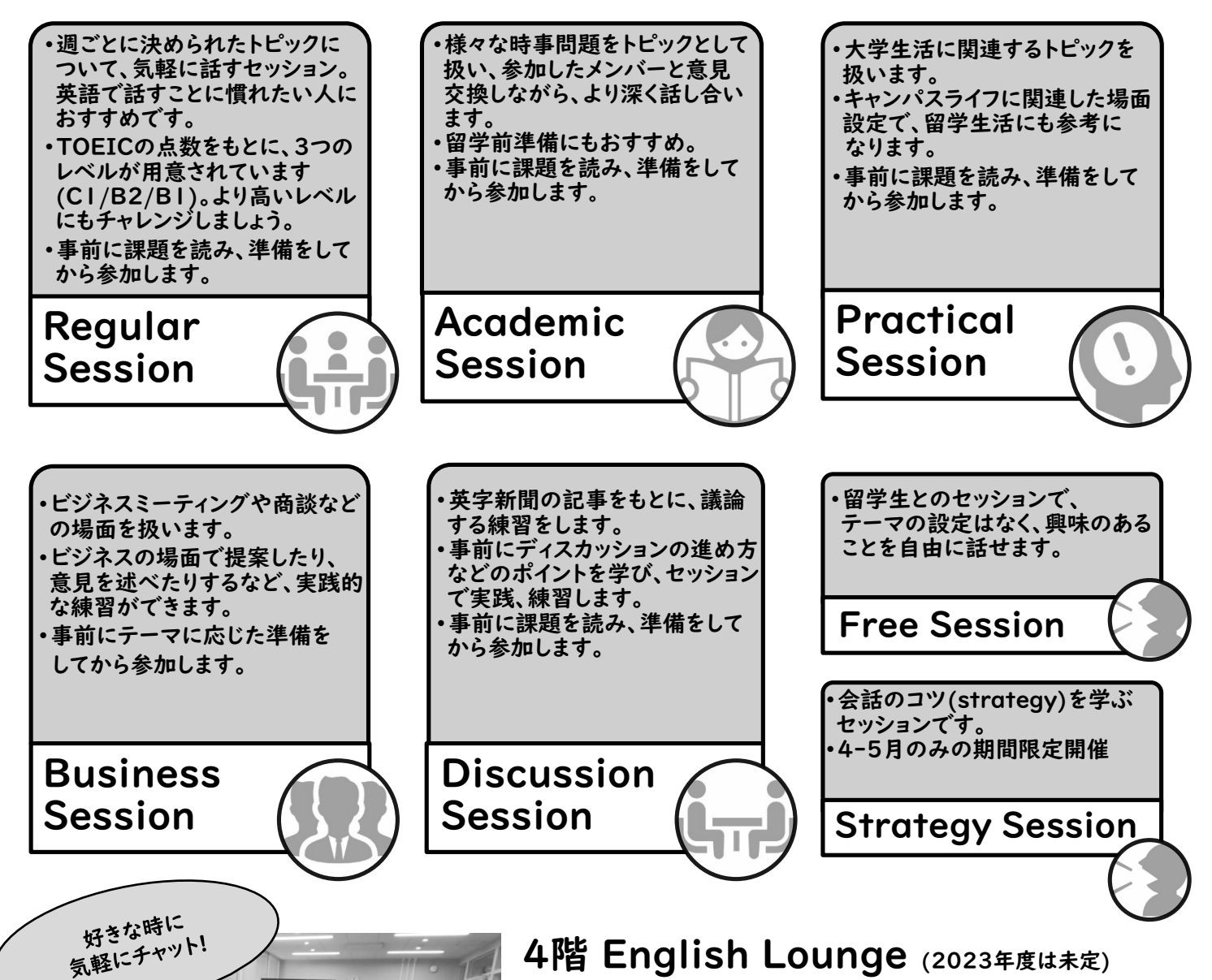

より気軽に英会話を楽しみ、英語に浸ることができる場です。 事前予約して参加するSpeaking Sessionに加え、チャットコーナー では、事前予約無しで留学生と気軽に話したり、英作文を見てもらった りすることができます。日本人大学院生による英語学習相談も行って います。ボードゲーム等もあり、楽しみながら英語を学べる空間です。 ぜひ、気軽に訪れてみてください。

※更新情報は随時、ELC HPにてお知らせします。

ELCセミナーも 定期的に開催します

#### D, 様々なレベルのセッションに参加可能

セッションは英語力のレベルによって分かれています。 TOEIC650点以上であれば、B2(Mid)レベル以上に 参加してみましょう。下記は各セッションの目標とする CEFRレベル(目安)です。より高いレベルにも積極的に 挑戦しましょう。

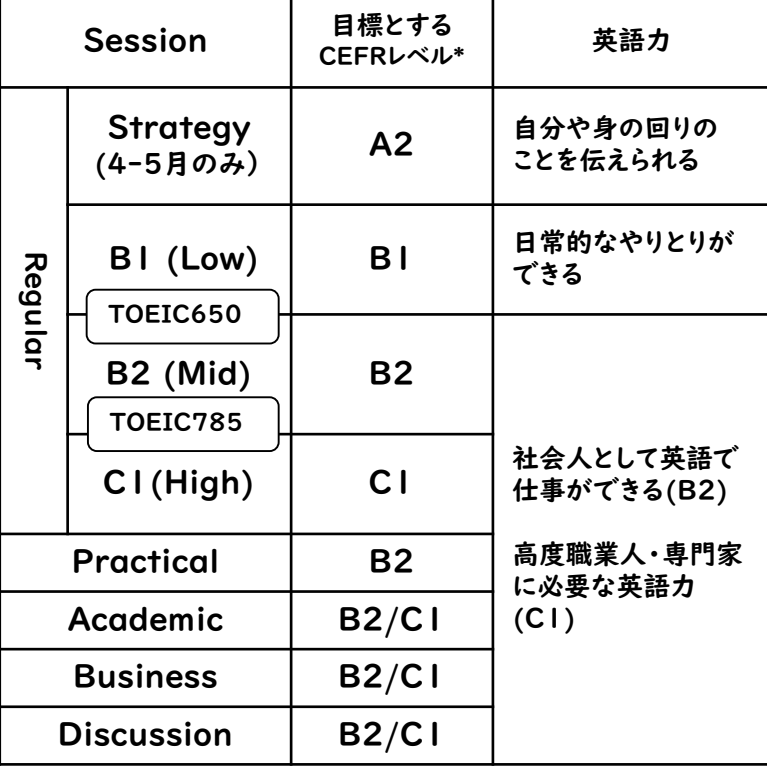

\*CEFRとは:欧州評議会が定めたヨーロッパ言語共通参照枠のこと。 言語能力の指標として国際的に広く用いられている。

### **B** Session Schedule

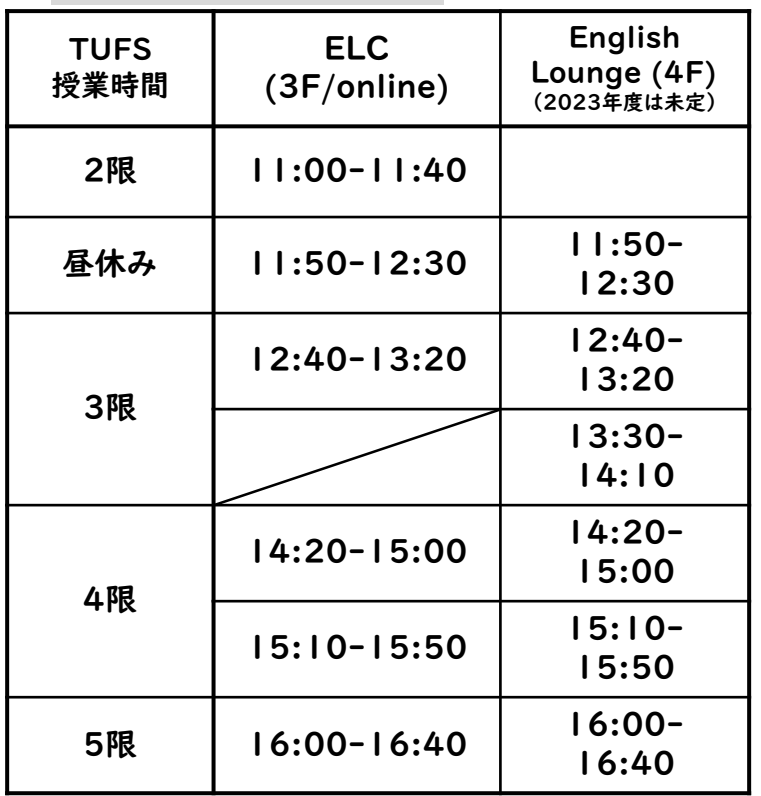

# セッションのトピックや事前課題

セッションはあらかじめ決められたトピックに基づいて進め られます。

・Regular Sessionの各週のトピックやセッションで聞か れる質問はMoodleで確認できます。

・Academic/Business/Discussion/Practical Sessionの事前課題もMoodleからダウンロードできます。

### 【TUFS Moodleへのアクセス方法】

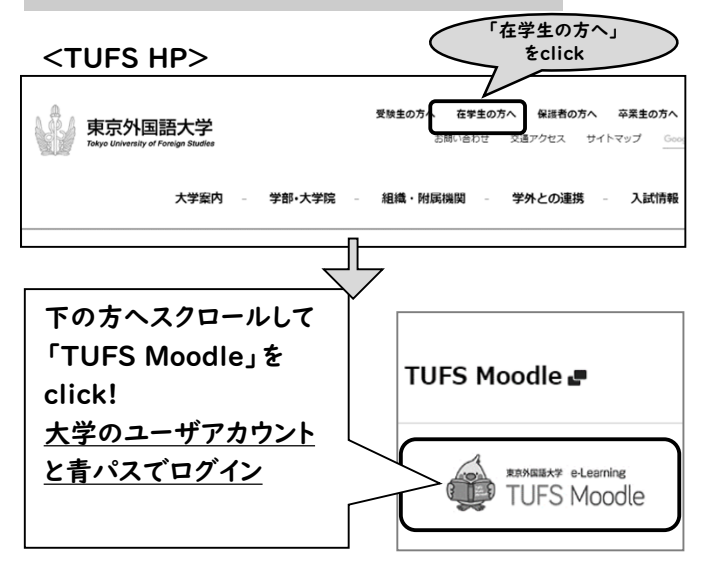

- 【 Moodleに入ったら… 】 「すべてのコース」から →「英語学習支援センター(ELC)」を選ぶ。
- →「ELC Speaking Session …」など、登録したい コースを選択し、

→「私を登録する」で登録(初回のみ)して利用開始。 ※オンライン予約方法もこちらから確認

✔ ELC利用にあたって

- ➡【1】大学HPで公開されている ELCガイダンス動画を視聴
- **⇒【2】視聴後、必ずMoodleで** 「2023年度ELC利用登録申請書」を提出

※一度提出すればOK!

### Sessionの参加方法

- 1.オンラインで予約 予約サイトに必要事項を入力
- \*メールは必ず外大アドレスxxx@tufs.ac.jpを使用 \*オンライン予約方法など詳細は、MoodleのELC Speaking Sessionコースで確認
- 2.当日のセッションへの参加 \*5分以上遅刻すると参加できません。
- ◆オンライン実施の場合(Zoom) (1)セッションのZoom URLは、予約の際に入力した 外大アドレスxxx@tufs.ac.jpに送信します。 \*URL送付タイミングはMoodleで確認
- (2)セッション当日、余裕を持ってZoom に入室
- ◆対面実施の場合(ELC, English lounge) (1) セッション開始1分前には着席。ブースに掲示 されるセッションの種類を確認し該当ブースへ (2) セッション開始!
- 3.セッション終了後 参加者全員、必ずエッセイ・自己評価シートを 記入し、Moodleから提出 \* ELC学習課題ポイントが必要な場合はエッセイ も必ず書いて提出
	- \* ELC学習課題に関してはp.10参照
	- Regular、Academic、Business、 Practical 、Discussion、Free Sessionごと に、それぞれ週1回ずつ予約ができます。
	- 同時に複数のセッションを実施しています。 間違えずに自分の予約したセッションに 参加するよう、注意してください。
	- **<対面実施の場合> 飛び入り参加OK!** セッション開始の30分前になっても、 セッションが定員(5人)に達していない場合、 飛び入りで参加ができます。 飛び入りの場合は、ELCカウンターで受け付け ます。 飛び入り参加は1週間に何度でもOK。
- 遅刻・欠席に関して
- 5分以上遅刻するとセッションに参加できません
- 予約をキャンセルする場合
- ・セッションの2日前まではオンライン予約 システムからキャンセル
- ・前日/当日はメールでELCに連絡 ELC<tufs-elc@tufs.ac.jp>
- ELC学習課題対象者は、事前に連絡無しで セッションを2回以上無断欠席すると、2回目から 1回欠席ごとに1ポイント減点になります
- 無断欠席、前日/当日のキャンセルは、他の人の 学習機会を奪うことになりますので、 予約の際は、必ず予定を確認してください。 やむを得ず前日・当日にキャンセルする場合は、 必ずメールでELCに連絡してください。

✔ よくある質問 Speaking SessionのZoom URLが届いて いないのですが…

➡MoodleでZoom URLの送付タイミングを 確認してください。

**➡Zoom URLは外大アドレスxxx@tufs.ac.jp** に送信します。 必ずTUFSのアカウントで確認してください。 個人のGoogleアカウントでログインしたまま だと、確認できないので、アカウントを 切り替えてください。

➡外大メールの迷惑メール、ゴミ箱等の フォルダを含めて全てのフォルダを確認。 \*確認方法はMoodle「ELC Speaking Session」に掲載の「Gmail 迷惑メール フォルダの確認方法」から

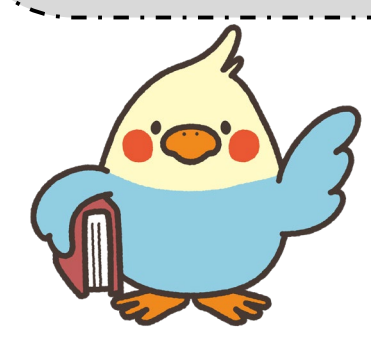

# Writing Support Desk

自分が書いた英語の文章を、英語アドバイザーにみて もらうことができます。 本学の学生(学部生優先)は誰でも利用でき(要予約)、 アドバイザーのアドバイスを受けながら、 英語のライティング力を高めることができます。

- ●予約:予約は1日1回まで。 1つのライティングに関して、2回まで予約可能。
- ●対象:授業のレポート、プレゼンテーションやスピーチ 原稿、履歴書・カバーレター、IELTSやTOEFL、 TOEICなどのライティング、留学やインターンシップ、 奨学金などの申込書類、論文要旨など
	- \* 卒論や修論など、論文のproof readingはできません。 \* 対面の場合は、文章を印刷して持ってきてください。

内容:英語アドバイザーによる英作文のアドバイス 日時:春・秋学期

水・金曜 11:00-16:40(1回40分) \*予定 場所:Zoom (オンライン実施) ※事前にオンライン予約。予約方法など詳細は Moodleに掲載。

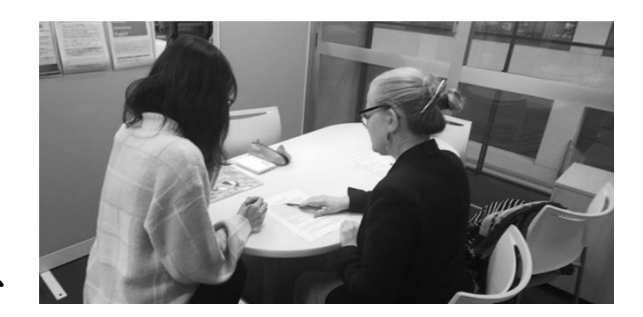

時間を有効に使うために、疑問点や優先して見て ほしいところを整理しておきましょう。 事前に、自分でよく推敲・見直しを行ってください。 \* 校正や翻訳は行いません。

# English Library

Graded Readers シリーズ例 Penguin Graded Readers

Scholastic ELT Readers Macmillan Readers

Cambridge English Readers

And more …

Oxford Bookworms Ladder Series

Graded Readersやベストセラー書籍など、様々なレベルや内容の 英語書籍を貸し出しています。

TOEICやTOEFL、IELTSなどの資格試験用の問題集や付属の 音声CD、英語での面接・履歴書提出などに役立つ書籍もあります。 Japan Timesなどの、英字新聞や雑誌も閲覧可能です。 多読を通して英語力を高めます。

内容:英語書籍や問題集、音声CDの貸出 <通常>1回につき5冊まで、2週間 \*夏・冬学期は長期貸出あり

日時:春・秋学期 月~金曜 ELC開室時間内 場所:ELC(304室)

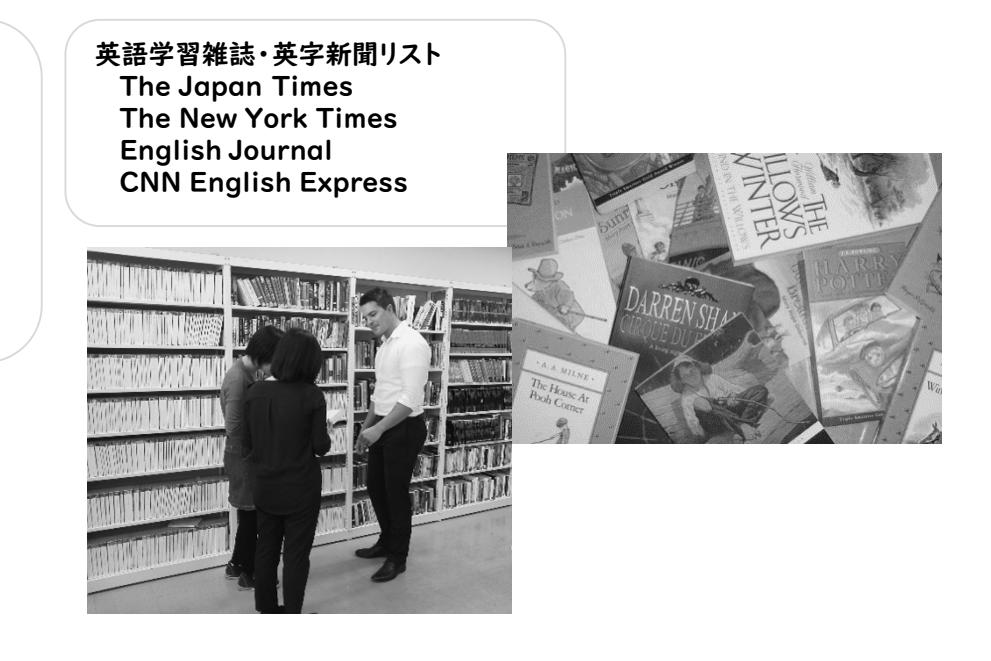

# $\otimes$  e-Learning Program

語彙、リーディング、スピーキングなど、 さまざまな種類のe-Learningプログラムが提供 されています。いつでもどこでも、自分のペースで 学習することができます。

e-Learningプログラムは、ELC学生用HPから アクセスできます。 学外からもアクセス可能。

ELC学生用ページ https://wp.tufs.ac.jp/elc/public/students/ <外部サイト>

- ATR CALL BRIX:TOEFL語彙学習
- Quilzet: CEFR-J Word list語彙学習
- Criterion: 自動採点付きライティング学習

#### <Moodle>

- Vocabulary Test: CEFR-J Word list語彙学習
- News Review:時事英語等のリーディングと要約作成
- Recording Task:ディスカッションストラテジーの学習と スピーキング練習

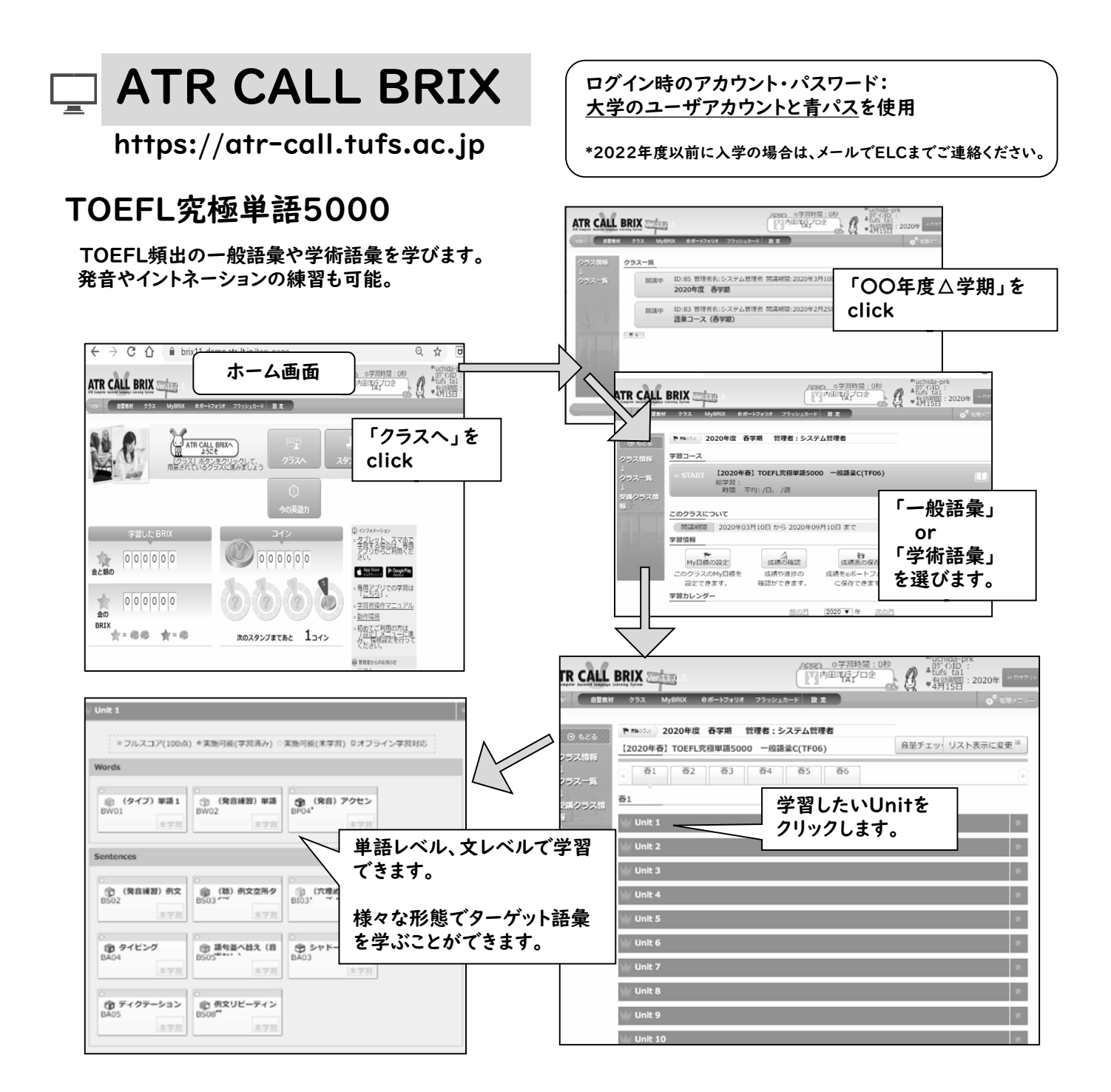

# **Quizlet**

### https://quizlet.com/

スマホでもPCでも、手軽に語彙が学習できる 「Quizlet」で、CEFR-J語彙リストのB1-B2レベルの語彙 を学びます。 1ユニット30語の語彙は、ELCオリジナルの例文付き。

レベルが2つあるので、TOEIC650点を目安に選ぶ。

【B1】 ELC Vocabulary Test 練習用クラス(B1レベル) TOEIC645点以下対象 春学期 https://quizlet.com/class/13851287/ 秋学期 https://quizlet.com/class/15648740/

【B2】 ELC Vocabulary Test 練習用クラス(B2レベル) TOEIC650点以上対象 春学期 https://quizlet.com/class/13851417/ 秋学期 https://quizlet.com/class/15648752/

#### 【活用例】

 $\Box$ 

トピックはSpeaking Sessionと連動しているので、 セッション参加前に学習してみましょう。

Quizletで学習した後、MoodleのVocabulary Test (p.9, 12参照)に挑戦しましょう。 満点(30問)で、ELC学習課題1ポイント付与。 ※Quizletによる学習のみの場合、ポイントの付与は ありません。

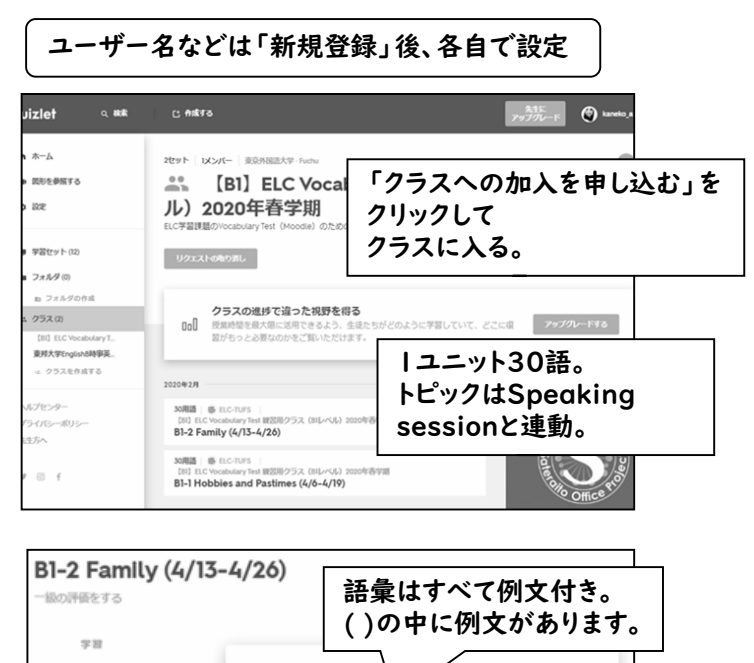

#### □ 単語カード ⊙ ≇≌ affectionate (I think families in  $\angle$  in 空 音声チャレンジ Italy are more afftectionate ■ テスト than typical Japanese families.)  $y - l$ ◎ マッチ 様々なタイプの学習方法があります。 ◎ グラビティ グラビティなど、ゲーム感覚で楽しめます! 8 Live

**Criterion® ELC学生用HPのリンクからもアクセス可。** Username・Passwordは、共に学籍番号を使用。

\*2018年度以前に入学の場合は、メールでELCまでご連絡ください。

### 自動採点を利用したアカデミック・ライティングプログラム https://criterion.ets.org/

です。

即時に得られるフィードバックを参考にして書き直し、 修正する力を養うためのトレーニングです。

自動採点だけでは物足りない場合は、英語アドバイザー による指導も受けられます(p.5 Writing Support Desk参照)。

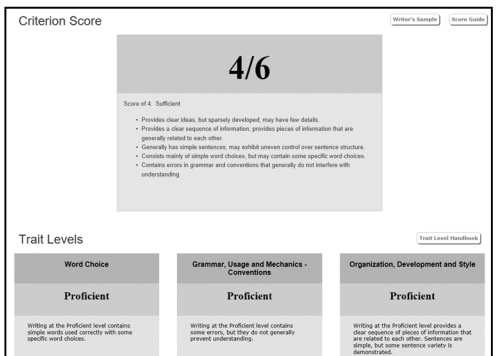

## Plan(プランニング)

まずはエッセイのおおまかな構成を考えます。Main idea, Supportなどのフレームが提示され、考えをまとめる手助け になります。

## Score(スコア判定)

6段階で評価されたスコアが即座に提示されます。同時に、 語彙・文法・構成の3つの観点において、Developing、 Proficient、Advancedの3レベルで判定されます。

## Feedback(フィードバック分析)

綴り・文法の間違いや、過剰に使用されている語が チェックされます。どのように修正すればいいか、 アドバイスがあります。

※使い方の詳細は、 別紙『Criterion Studentsガイド』を参照。

# ELCオリジナル教材on Moodle

Moodleに、ELCが作成するオリジナル教材を

- 【 Moodleに入ったら… 】
- 「すべてのコース」から
- →「英語学習支援センター(ELC)」を選ぶ。
- →「ELC Speaking Session …」など、登録したい コースを選択し、
- →「私を登録する」で登録(初回のみ)して利用開始。

## News Review

Discussion sessionの記事をアップします。 500~1500語程度の英文記事を選んでいます。

【News Reviewの概要】 アップされた記事のタイトルをクリックして記事を読み、 英語で要約と感想を書く。

# Recording Task 会話に役立つストラテジーを学びます。

#### Discussion Strategy 1 - Justifying your Opinion

In discussions, it is important to support your opinion. Giving reasons to justify your opinion helps other people take your ideas more seriously. It also shows that you have thought about your ideas carefully. Whenever you share an idea, you should give supporting ideas, and if you can, an example. You can use the following three-step method

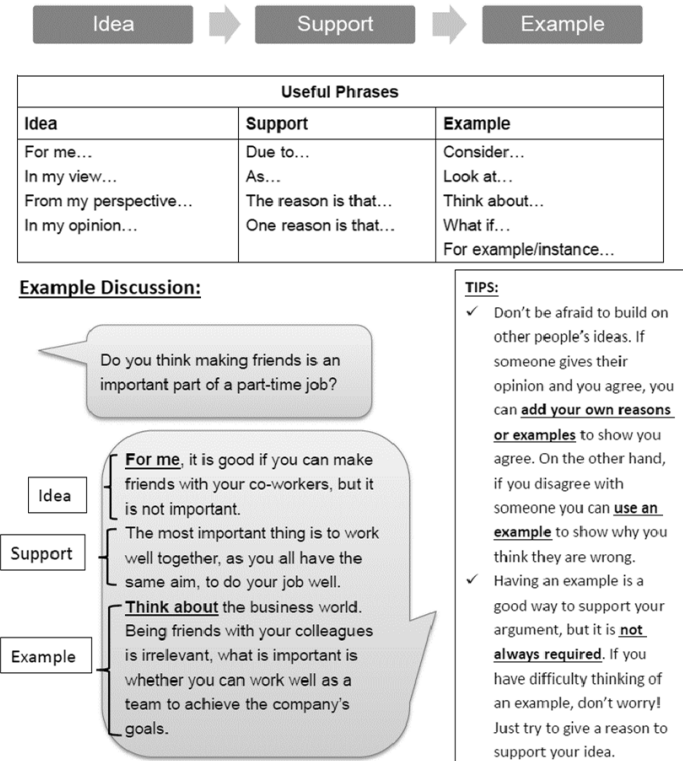

定期的にアップします。 TUFS Moodleのコース「英語学習支援センター」から アクセス。アクセス方法はp.3参照。

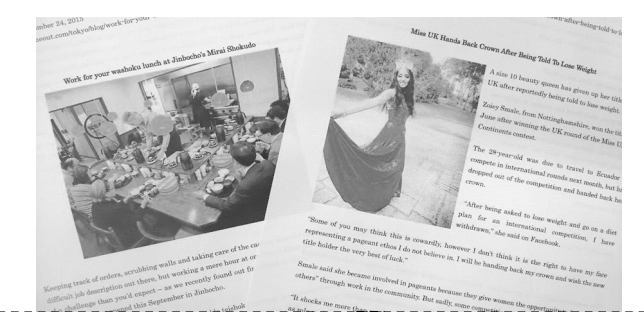

### 【活用例1】

読んだ記事の感想を書いて、Writing Support Desk(p.5 参照)で英語アドバイザーにみてもらえば、英語ライティングの 学習もできます。継続して取り組めば、英語を書く力がアップ!

#### 【活用例2】

トピックは同じ週に開催するDiscussion Sessionと連動して いるので、記事を読んだ後にSSのDiscussion sessionに 参加し、話す力を磨く!

英語でディスカッションを進めるコツです。

ストラテジーを学んだあとに、実践練習のための質問が 5問あるので、実際にストラテジーを使用して話してみましょう。 録音するので、自分の発話を確認できます。

【Recording Taskの概要】 コース内に毎週、質問5つがアップされる。 該当するストラテジーを学習して、5つの質問の回答を 英語で録音する。 (課題の詳細説明はMoodleに掲載)

#### 左の例のようにディスカッションストラテジーを学び、それ を使って質問に英語で答えます。 【質問例】

Q1. Do you agree that learning a foreign language can lead to 'cultural invasion'? Q2. Do you think it is too early to begin learning a foreign language at elementary school?

Q3. Is it true that studying a foreign language can have a negative impact on a child's education?

## 【活用例1】

Speaking session参加前の練習に!

#### 【活用例2】

Speaking sessionで言えなかったことも、ストラテジー を用いたら効果的に表現できるかも。 セッションの復習にも使えます。

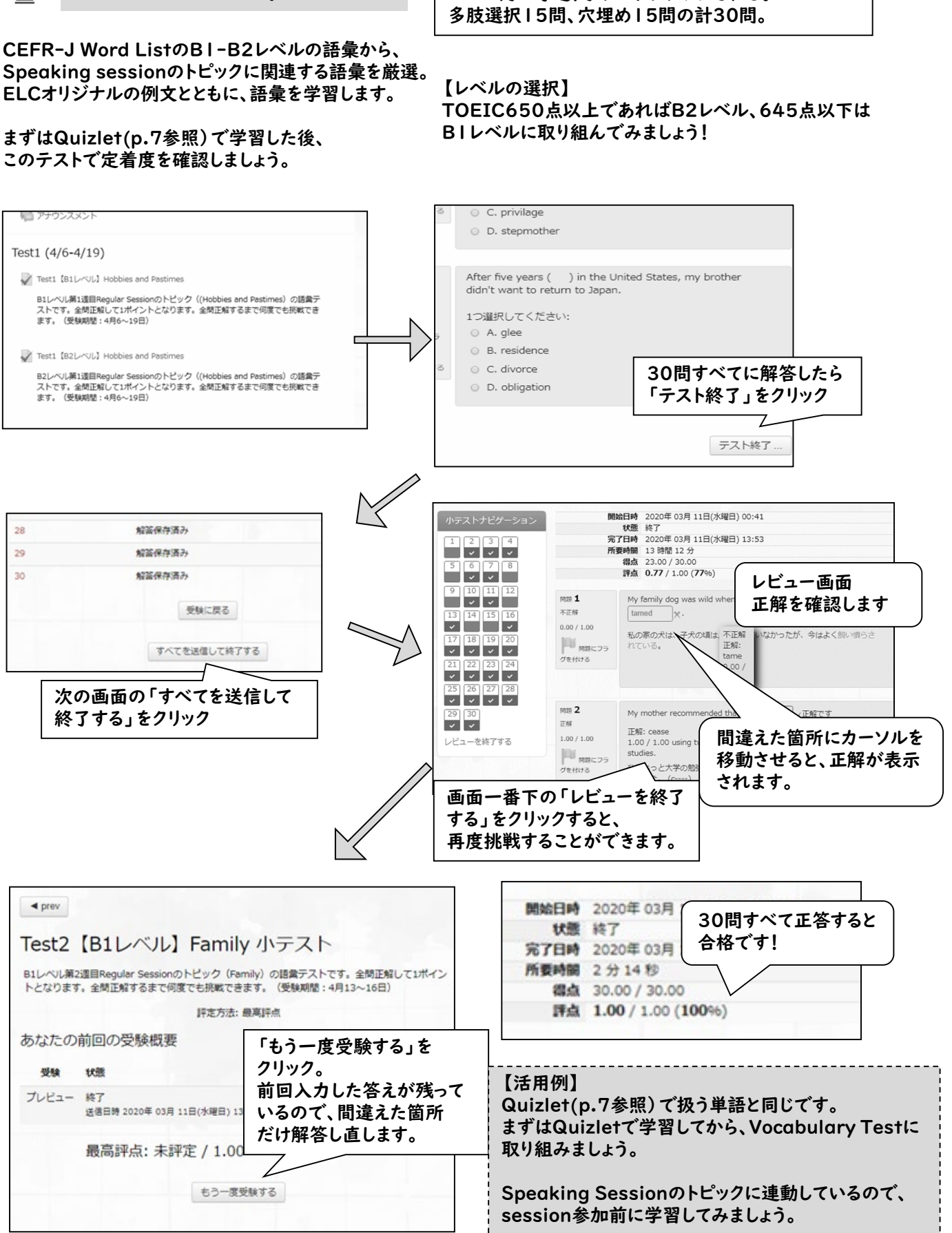

# **Nocabulary Test**

【Vocabulary Testの概要】 コース内に毎週、小テストがアップされる。

9

ELC学習課題

ポイントに関する詳細は別紙 『2023年度ELC学習課題』を参照

【必須】 Speaking session or ELC seminar \*参加後、必ずエッセイ・自己評価シート提出

・GLIP英語科目の英語A1-A4を履修する場合は、 ELC学習課題に取り組む必要があります(再履修者 も)。ELC学習課題の達成度は、授業成績の一部に 組み込まれます。 ※編入生・交換留学生は除く。

・専攻言語が英語の1年生(国際社会学部のアフリ カ・オセアニア地域を除く)は、課題達成(10ポイン ト取得)が進級判定要素に含まれますので、GLIP英 語科目を履修するかどうかに関わらず、必ずELC学 習課題に取り組んでください。

・右記の学習プログラムを自由に組み合わせ、各 学期10ポイント分の学習をします。10ポイント以 下でも、必須のポイントを取得していれば、学習期 間中に獲得したポイント数が成績に反映されます

ポイント締め切り後も、各種プログラムは利用で きますので、積極的に活用してください!

ELC学習課題ポイントの取得方法 提出物に不備がある場合は、

1. 【必須】

Speaking session /ELC seminar参加、 エッセイ・自己評価シート提出 &ポイント認定[Moodle]

Speaking sessionやELC seminarに参加し、参加後にMoodleから英語でエッセイを書いて、エッセイ・自己 評価シートをMoodleから提出しポイント認定されると、ポイントになります。 【ポイント例】

1

[Moodle]

<sub>2</sub> | [Moodle] ※変更 News Review

Recording Task

Vocabulary Test

5 ATR CALL BRIX (語彙学習)

<del>6</del> C<del>riterion (英作文プログラム)</del>※変更 (2023年度秋学期から対象外)

 $_3$   $\left[\frac{\text{Module}}{\text{Module}}\right]$ 

 $_4$   $[$  Moodle]

#### 【エッセイの書き方や提出の仕方】

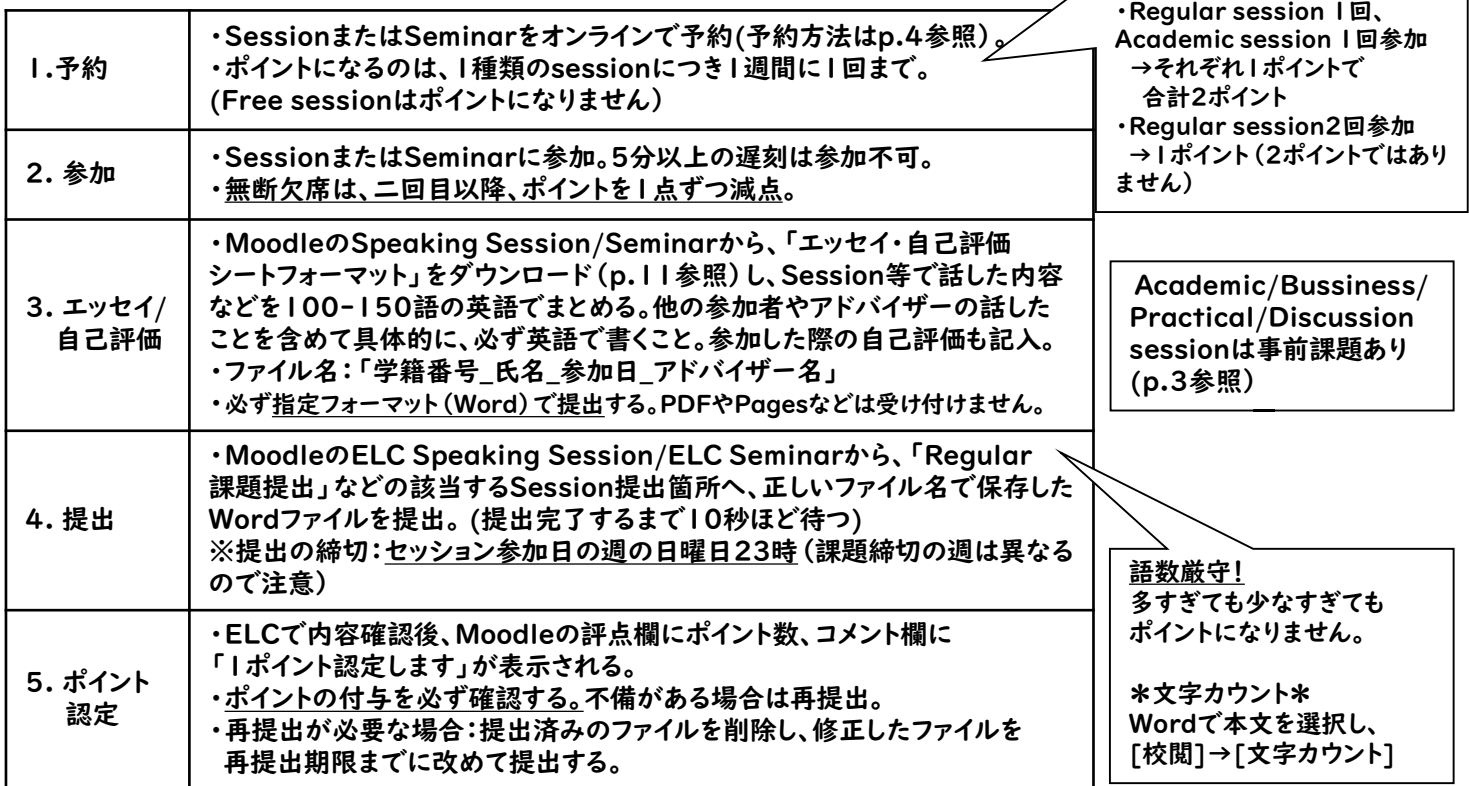

学習ポイントになりません。

・Moodleは各コースにて「私を 登録する」でコースに登録する

・Moodleの登録は絶対、

解除すると学習ポイントが

(初回のみ)。

解除しないこと!

消えてしまいます。

各課題の説明をよく読んで、 取り組んでください。

同じ週に...

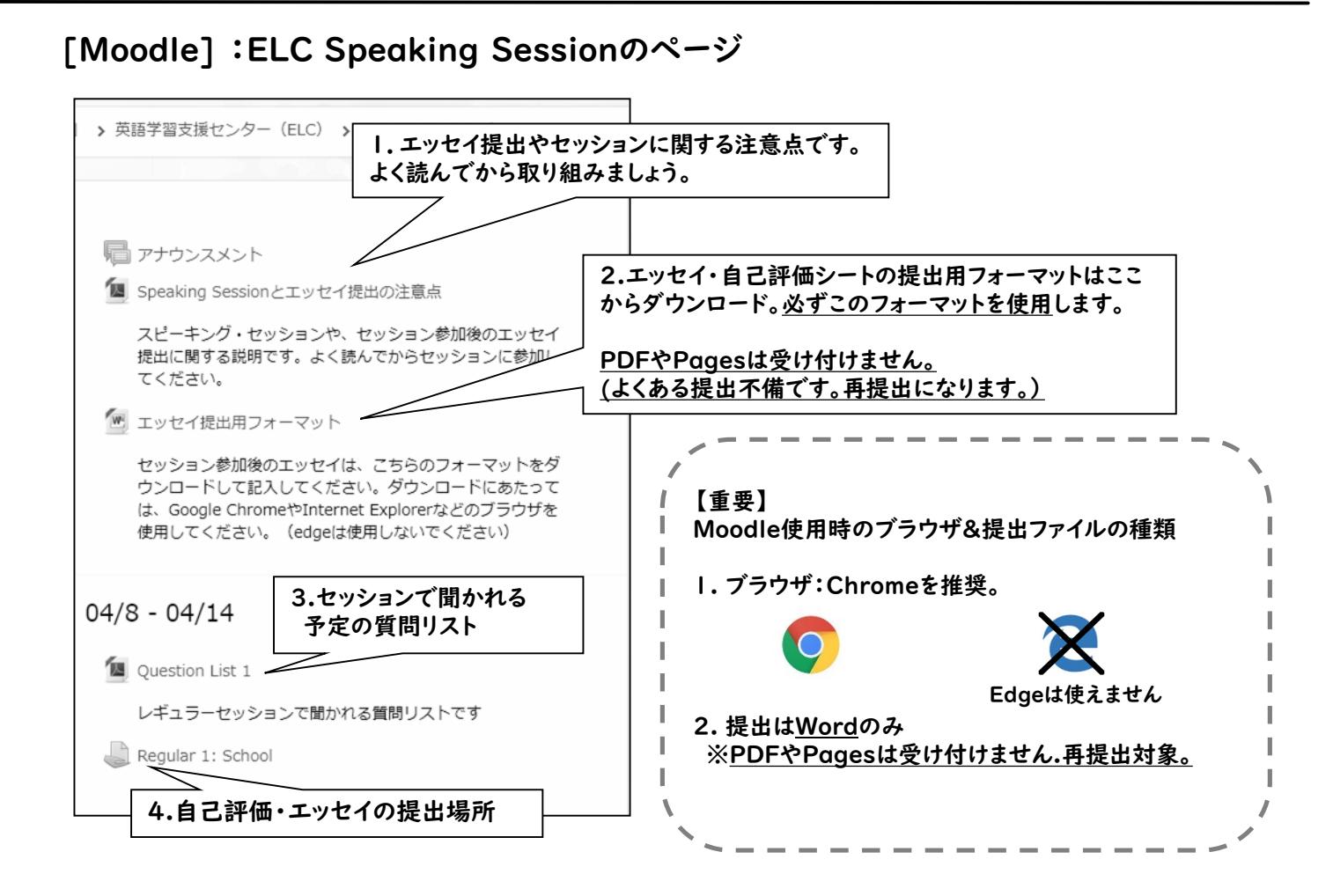

## 2. [Moodle] News Review提出&ポイント認定

Moodle上にアップされるニュース記事(p.8参照)の要約・感想を書く課題です。 \*上記【重要】Moodle使用時のブラウザ&提出ファイルの種類」を確認! \***SS**の**Discussion Session**に参加した場合のみ、当該週の**NR**に提出可能

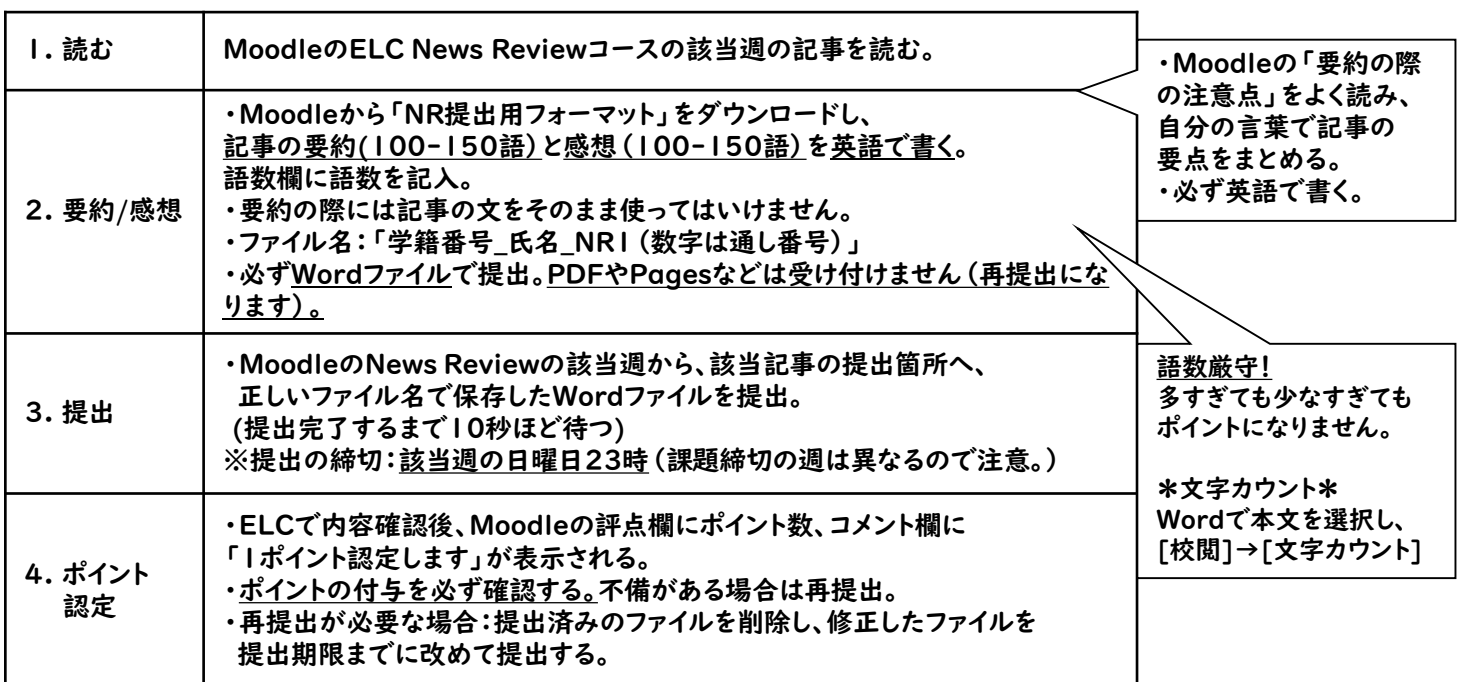

## 11

### 3. [Moodle] Recording Task提出&ポイント認定

Moodle上でディスカッションに使えるストラテジーを学び、それらのストラテジーを使用して質問に英語で答え、 録音・提出する課題です(p.8参照)。

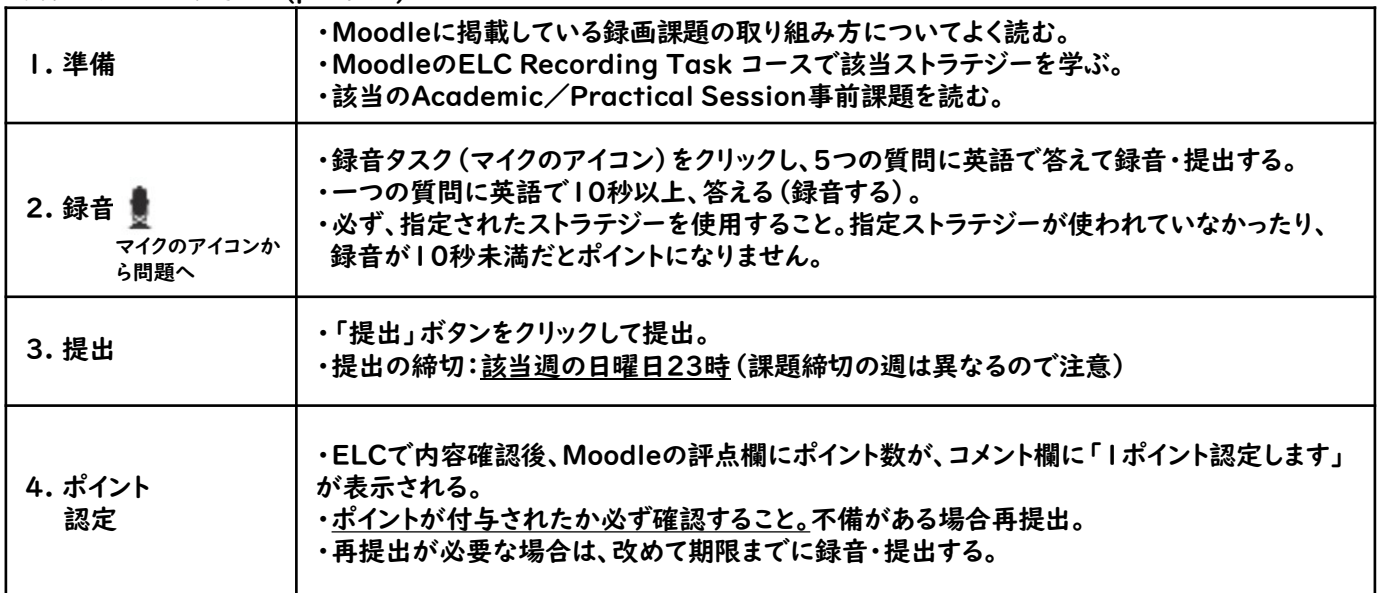

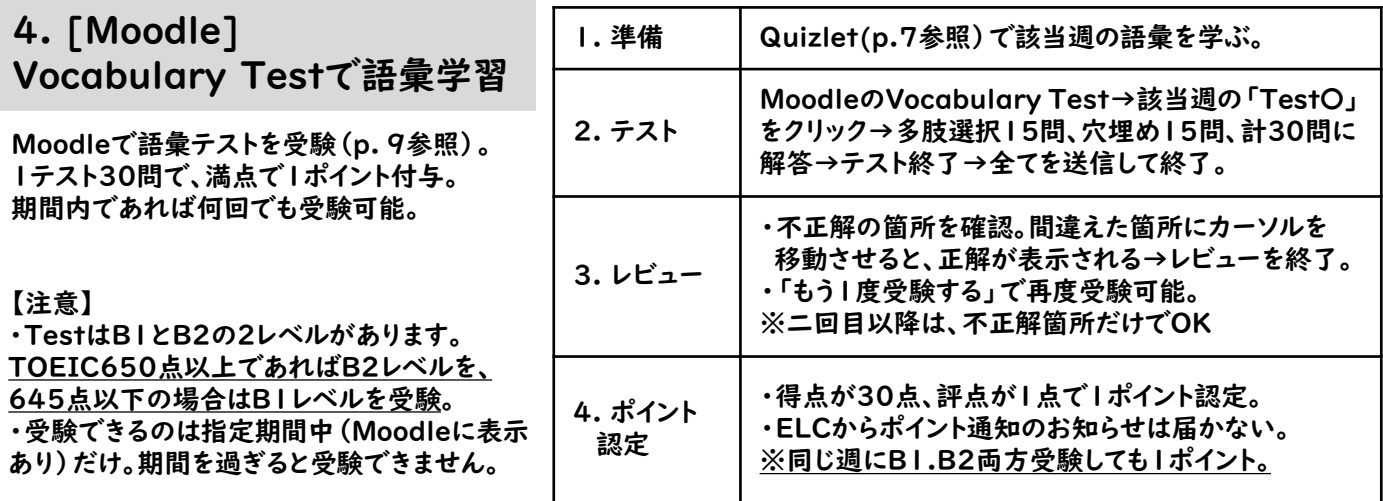

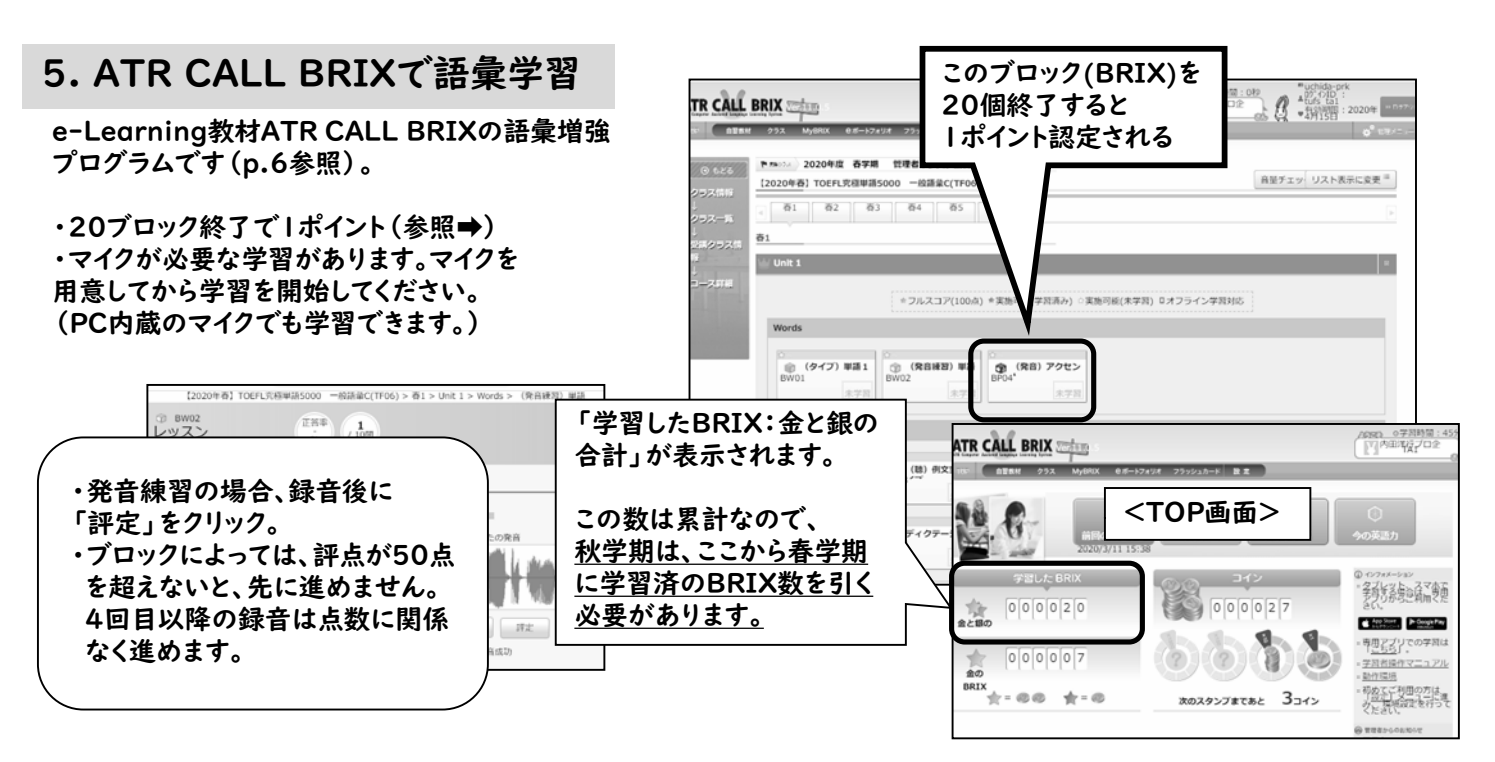

### 6. Criterionでエッセイ提出

**2023**年度秋学期より ポイント対象外

<del>Criterionは、課題にそったエッセイを書く英作文練習プログラムです(p.7参照)。</del>

●自動判定で即時にスコアとフィードバックが与えられます。スコア3以上の獲得で1ポイント。

●トピックに関係のない文章や、剽窃の疑いのある文章はポイントになりません。

●<del>理由や具体例を盛り込み、1本のエッセイにつき300語以上を目指して書いてみましょう。</del> 内容が十分書かれていない、短いエッセイは高いスコアが得られません。

## 【ELC学習課題ポイントの確認について】

ELCでは個別のポイント確認の問い合わせには応じられませんので、 各自で管理してください。

- ・Moodleの課題は、取得したポイントをMoodleで確認できます。
- ・ATR CALL BRIXとCriterionの学習状況は、Moodleでは確認できません。それぞれのサイトで 達成状況を確認してください。
- ・ポイントの申請手続きは不要です。達成状況をもとに集計されます。

〈Moodleでのポイント確認〉

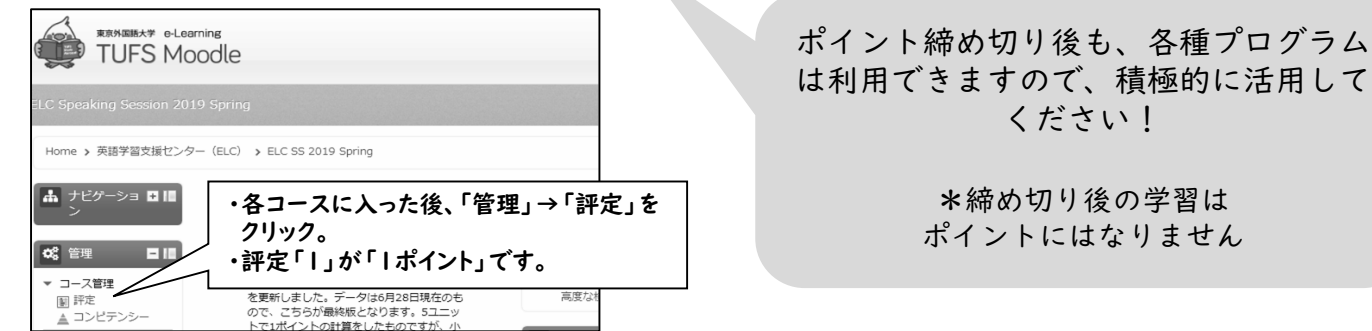

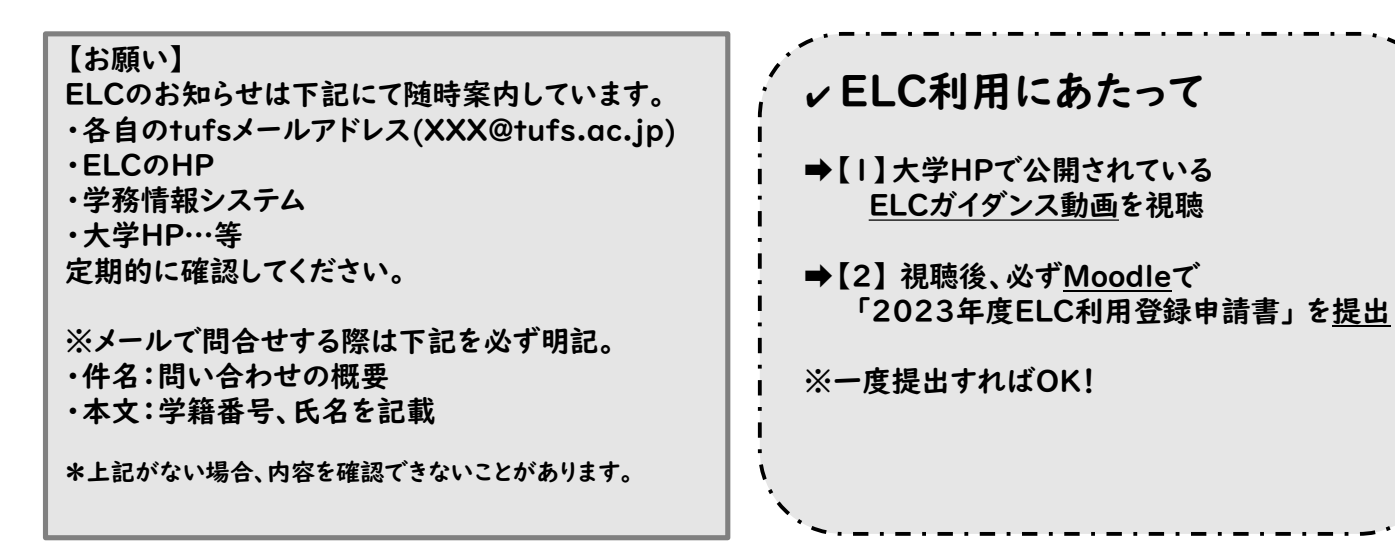

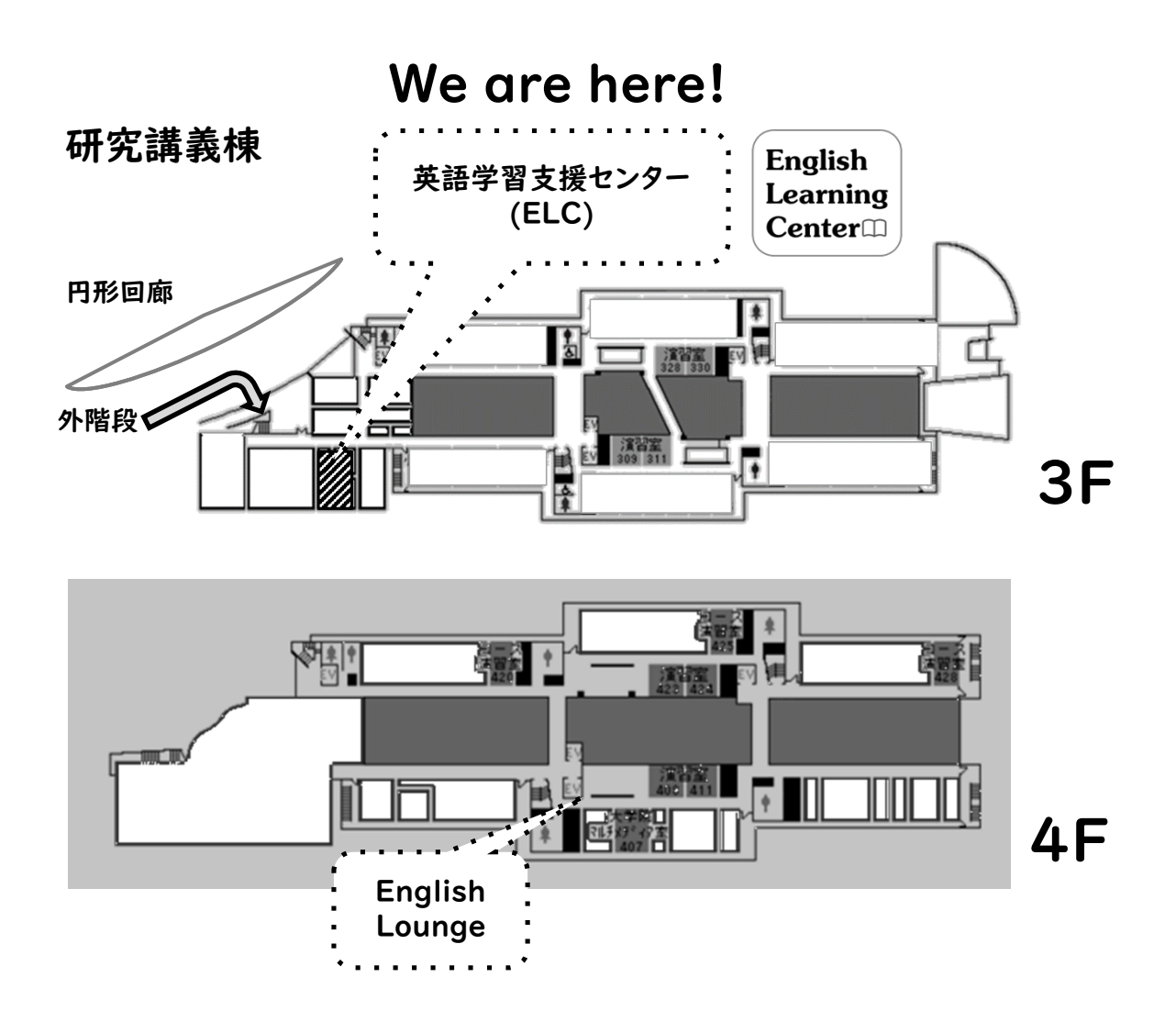

ELCの各種プログラムは、ポイント締め切り後も利用できます! また、卒業まで、各種プログラムや英語力強化講習を 利用できますので、ぜひ活用してください

## 英語学習支援センター English Learning Center

ELC学生用HP

東京外国語大学 研究講義棟3階304室 開室時間:春・秋学期 平日10時~17時

E-mail: tufs-elc@tufs.ac.jp https://wp.tufs.ac.jp/elc/